## How to change the search criteria in a grid and export results?

## **Objectives**

- · Change search criteria
- Export results

## Steps

In LEXZUR, you can change the search criteria in all the grids by using the advanced search option that allows you to filter down the results of the grid based on any of the fields related to the module.

For example: In the Companies Module, you can search by category, job title, country, and so on.

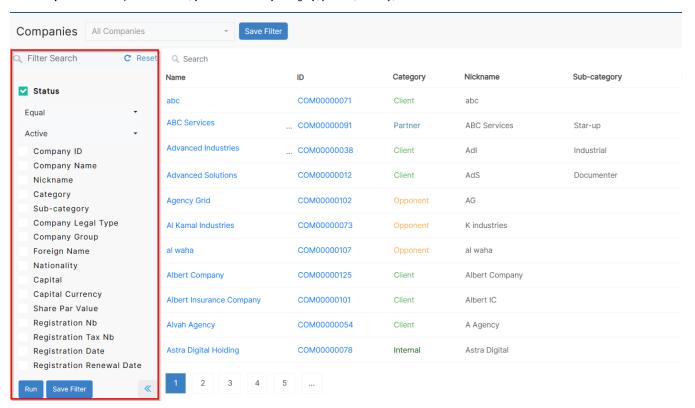

Once you select the filter, click on the "Run" button.

You can export them to excel from the "Export button".

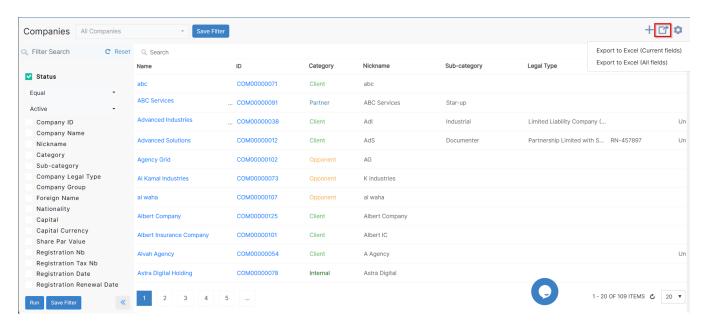

You can do the same for the other grids.

For more information about LEXZUR, kindly reach out to us at help@lexzur.com.

Thank you!